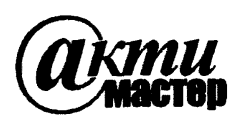

*Акционерное Общество «АКТИ-Мастер»* АКТУАЛЬНЫЕ КОМПЬЮТЕРНЫЕ ТЕХНОЛОГИИ И ИНФОРМАТИКА

*U* **127106, Москва, Нововладыкинский проезд, д. 8, стр. 4 телефакс (495)926-71-85 E-mail:** [DOSt@actimaster.ru](https://files.stroyinf.ru)  **[http://www.actimaster.ru](https://www.mosexp.ru#  )**

## УТВЕРЖДАЮ

Генеральный директор АО «АКТИ-Мастер» В.В. Федулов <sup>/</sup>января 2020 г. Ô» КТИ-Мастер L. Master

Государственная система обеспечения единства измерений

Пробники дифференциальные высоковольтные Р5210А

Методика поверки Р5210 А/МП-2020

Заместитель генерального директора по метрологии АО «АКТИ-Мастер» \_ Д.Р. Васильев

Москва 2020

Настоящая методика поверки распространяется на пробники дифференциальные высоковольтные Р5210А (далее - пробники), изготавливаемые компанией "Tektronix, Inc.", США, и устанавливает методы и средства их поверки.

Интервал между поверками - 1 год.

### **1 ОПЕРАЦИИ ПОВЕРКИ**

При проведении поверки должны быть выполнены операции, указанные в таблице 1.

Таблица 1 - Операции поверки

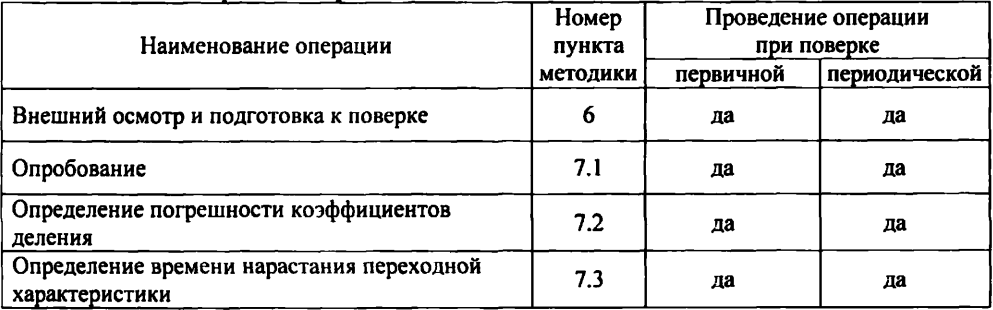

# **2 СРЕДСТВА ПОВЕРКИ**

2.1 Рекомендуется применять средства поверки, указанные в таблице 2.

Допускается применять другие аналогичные средства поверки, обеспечивающие определение метрологических характеристик поверяемых генераторов с требуемой точностью.

2.2 Средства поверки должны быть исправны, поверены и иметь документы о поверке.

Таблица 2 - Средства поверки

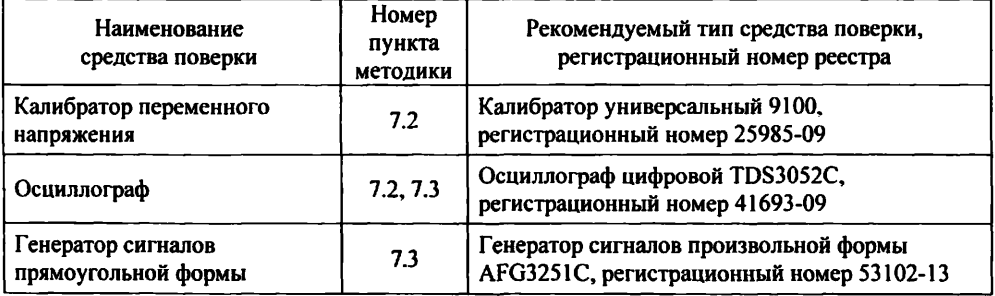

## **3 ТРЕБОВАНИЯ К КВАЛИФИКАЦИИ ПОВЕРИТЕЛЕЙ**

К проведению поверки допускаются лица с высшим или среднетехническим образованием, имеющие практический опыт в области радиотехнических измерений.

# 4 ТРЕБОВАНИЯ БЕЗОПАСНОСТИ

4.1 При проведении поверки должны быть соблюдены требования безопасности в соответствии с ГОСТ 12.3.019-80.

4.2 Во избежание несчастного случая и для предупреждения повреждения пробника и средств поверки необходимо обеспечить выполнение следующих требований:

- подсоединение средств поверки к сети должно производиться с помощью сетевых кабелей из их комплектов;

- заземление средств поверки должно производиться посредством заземляющих контактов сетевых кабелей;

- присоединения пробника и средств поверки следует выполнять при отключенных входах и выходах (отсутствии напряжения на разъемах);

- запрещается работать с пробником при снятых панелях корпуса;

- запрещается работать с пробником в условиях температуры и влажности, выходящих за пределы рабочего диапазона, а также при наличии в воздухе взрывоопасных веществ;

- запрещается работать с пробником в случае обнаружения его повреждения.

# 5 УСЛОВИЯ ОКРУЖАЮЩЕЙ СРЕДЫ ПРИ ПОВЕРКЕ

При проведении поверки должны соблюдаться следующие условия окружающей среды: - температура воздуха (23 ±3) °С;

- относительная влажность воздуха от 30 до 70 %;

- атмосферное давление от 84 до 106.7 кРа.

# 6 ВНЕШНИЙ ОСМОТР И ПОДГОТОВКА К ПОВЕРКЕ

#### 6.1 Внешний осмотр

6.1.1 При проведении внешнего осмотра проверяются:

- чистота и исправность разъемов, отсутствие механических повреждений корпуса пробника;

- правильность маркировки и комплектность пробника.

6.1.2 При наличии дефектов или повреждений, препятствующих нормальной эксплуатации поверяемого пробника, его направляют в сервисный центр для ремонта.

#### 6.2 Подготовка к поверке

6.2.1 Перед началом работы следует изучить руководство по эксплуатации пробников, а также руководства по эксплуатации применяемых средств поверки.

6.2.3 Подсоединить средства поверки к сети электропитания 220 V; 50 Hz. Включить питание средств поверки.

6.2.3 Перед началом выполнения операций средства поверки должны быть выдержаны во включенном состоянии в соответствии с указаниями руководств по эксплуатации.

# 7 ПРОВЕДЕНИЕ ПОВЕРКИ

### **Общие указания по проведению поверки**

В процессе выполнения операций результаты заносятся в протокол поверки.

Полученные результаты должны укладываться в пределы допускаемых значений, которые указаны в таблицах настоящего раздела документа.

При получении отрицательных результатов по операции поверки необходимо повторить операцию. При повторном отрицательном результате пробник следует направить в сервисный центр для проведения регулировки или ремонта.

## **7.1 Опробование**

7.1.1 Присоединить выходной разъем пробника к входному разъему канала осциллографа.

7.1.2 Проверить состояние индикатора на верхней панели корпуса пробника, он должен светиться.

### **7.2 Определение погрешности коэффициентов деления**

7.2.1 Используя адаптер "BNC-banana", соединить кабелем "BNC" гнезда калибратора переменного напряжения "HI", "LO" с входным каналом осциллографа.

7.2.2 Установить на канале осциллографа: Coupling: DC Impedance: 1 Μ $Ω$ Vertical: 500 mV/div Horizontal: 4 ms/div Acquire Average: 16 Measure: RMS

7.2.3 Установить на калибраторе режим "ACV", частоту 100 Hz, уровень напряжения 1 V. Активировать выход калибратора.

Убедиться в наличии синусоидального сигнала на дисплее осциллографа.

7.2.4 Подстроить уровень напряжения на калибраторе так, чтобы отсчет RMS на осциллографе был равен (1 ±0.002) V.

Зафиксировать уровень напряжения на калибраторе как U1.

7.2.5 Установить на калибраторе уровень напряжения 100 mV. Установить на канале осциллографа: Vertical: 50 mV/div

При необходимости подрегулировать уровень триггера на осциллографе для устойчивого отображения сигнала.

7.2.6 Подстроить уровень напряжения на калибраторе так, чтобы отсчет RMS на осциллографе был равен (100 ±0.2) mV.

Зафиксировать уровень напряжения на калибраторе как U2.

7.2.7 Деактивировать выход калибратора.

Отсоединить кабель BNC от осциллографа и калибратора.

7.2.8 Выполнить соединения:

- присоединить входные кабели "banana" пробника к гнездам калибратора "HI", "LO", соблюдая полярность;

- присоединить выходной разъем пробника к входному разъему канала осциллографа.

7.2.9 Установить на пробнике коэффициент деления " 100Х"

7.2.10 Активировать выход калибратора.

7.2.11 Установить на калибраторе напряжение с частотой 100 Hz и уровнем  $U1$ -100, где U1 - значение уровня, зафиксированное в пункте 7.2.4 (примерное значение 100 V). Убедиться в том, что на осциллографе индицируется значение 50 V/div.

7.2.12 Зафиксировать отсчет напряжения RMS на осциллографе как  $U_{OUT}$  и вычислить относительную погрешность коэффициента деления по формуле

$$
\delta = \frac{U_{\text{OUT}} - 100}{100} \cdot 100 \%
$$

Относительная погрешность 8 должна находиться в пределах допускаемых значений, указанных в столбце 4 таблицы 7.2.

7.2.13 Установить на пробнике коэффициент деления " 1000Х".

Установить на калибраторе напряжение с частотой 100 Hz и уровнем U2·1000, где U2 значение уровня, зафиксированное в пункте 7.2.6 (примерное значение 100 V).

Убедиться в том, что на осциллографе индицируется значение 50 V/div.

7.2.14 Выполнить действия по пункту 7.2.12.

7.2.15 Деактивировать выход калибратора.

Отсоединить входные кабели пробника от гнезд калибратора.

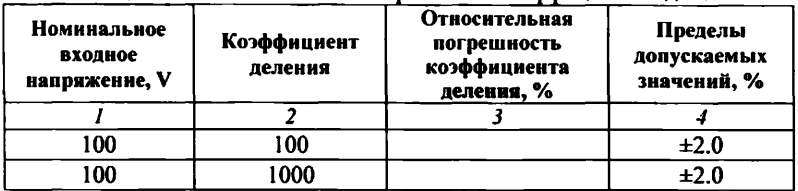

Таблица 7.2 - Относительная погрешность коэффициентов деления

#### **7.3 Определение времени нарастания переходной характеристики**

7.3.1 Используя адаптер "BNC-banana", присоединить входные кабели "banana" пробника к выходному разъему генератора сигналов прямоугольной формы, соблюдая полярность. Подключение выхода пробника к осциллографу - по предыдущей операции.

7.3.2 Установить на пробнике: Bandwidth: Full

7.3.3 Сделать установки на осциллографе: Coupling: DC Impedance: 1 MQ Vertical: 2 V/div Horizontal: 2 ns/div Acquire Average: 16 Measure: Rise Time

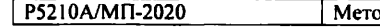

7.3.4 Сделать установки на генераторе: Function: Pulse; Output 50  $\Omega$ Frequency 1 kHz; Amplitude 5 Vp-p Duty: 50 %

7.3.5 Установить на пробнике коэффициент деления " 100Х".

7.3.6 Активировать выход генератора.

7.3.7 Измеренное осциллографом значение времени нарастания "Rise Time" не должно превышать предельного допускаемого значения, указанного в столбце 4 таблицы 7.3.

ПРИМЕЧАНИЕ: если отсчет "Rise Time" близок к верхнему пределу допуска (7.0 ns), следует рассчитать значение времени нарастания по формуле

$$
\tau = \sqrt{\tau_o^2 - \tau_g^2}, \text{ rge}
$$

т - время нарастания переходной характеристики пробника;

 $\tau_0$  – отсчет значения "Rise Time" на осциллографе;

 $\tau_{g}$  - специфицированное предельное значение длительности фронта импульса генератора (для генератора AFG3251C  $\tau_{\rm g}$  = 2.5 ns).

7.3.8 Установить на пробнике коэффициент деления " 1000Х".

7.3.9 Выполнить действия по пункту 7.3.7.

7.3.10 Деактивировать выход генератора.

Отсоединить кабели пробника от генератора и осциллографа.

| Амплитуда<br>входного<br>напряжения, V | Коэффициент<br>деления | Отсчет измеренного<br>времени<br>нарастания ПХ, ns | Верхний предел<br>допускаемых<br>значений, ns |
|----------------------------------------|------------------------|----------------------------------------------------|-----------------------------------------------|
|                                        |                        |                                                    |                                               |
|                                        | 00                     |                                                    | 7.0                                           |
|                                        | 1000                   |                                                    | 7.0                                           |

Таблица 7.3 - Время нарастания переходной характеристики

### **8 ОФОРМЛЕНИЕ РЕЗУЛЬТАТОВ ПОВЕРКИ**

### **8.1 Протокол поверки**

По завершении операций поверки оформляется протокол поверки в произвольной форме. Если заказчиком поверки (пользователем) не установлены требования по записи измеренных значений метрологических характеристик, допускается указать в протоколе поверки качественные результаты определения метрологических характеристик (соответствует / не соответствует).

### **8.2 Свидетельство о поверке и знак поверки**

При положительных результатах поверки выдается свидетельство о поверке и наносится знак поверки в соответствии с Приказом Минпромторга России № 1815 от 02.07.2015 г.

### **8.3 Извещение о непригодности**

При отрицательных результатах поверки, выявленных при внешнем осмотре, опробовании или выполнении операций поверки, выдается извещение о непригодности в соответствии с Приказом Минпромторга России № 1815 от 02.07.2015 г.

[Р5210А/МП-2020](https://files.stroyinf.ru/Index2/1/4293719/4293719938.htm)